# Instalación de software

- $\triangleright$  En windows cuando queremos instalar sofware seguimos un proceso similar al siguiente
	- $\triangleright$  Nos bajamos el software (o lo copiamos de algun sitio). Típicamente es un archivo .EXE o .MSI
	- ▶ Pulsamos dos veces sobre dicho archivo, ejecutando el instalador
	- $\triangleright$  Si el software está en un archivo comprimido (.RAR, .ZIP ...) primero lo descomprimimos y luego ejecutamos el instalador
	- $\triangleright$  Si el sofware está en un medio extraible (p.e. un CD), introducimos el medio y ejecutamos el instalador (típicamente se llama SETUP.EXE, INSTALAR.EXE, SETUP.MSI, ldots)

<span id="page-0-0"></span>K ロ ▶ K 個 ▶ K 로 ▶ K 로 ▶ 『로 』 ◇ Q Q @

# Instalación de software: Sistemas de paquetes

- $\triangleright$  En los sistemas UNIX (p.e. linux) aunque algún fabricante suministra el software con un instalador, la mayoría del software esta gestionado por el sistema de paquetes
- $\triangleright$  Todo el software de la distribución está gestionado por el sistema de paquetes
- $\rightarrow$  *i* Qué es un sistema de paquetes?. Es un conjunto de utilidades, junto con los formatos asociados, que
	- $\triangleright$  instalan/desinstalan/actualizan/configuran paquetes de software
	- $\blacktriangleright$  llevan control de las dependencias y las incompatibilidades entre los distintos paquetes de software
	- $\triangleright$  colocan los ejecutables, las librerías, los ficheros de configuración en lugares especficos dependiendo de la distribución utilizada
	- $\triangleright$  realizan las acciones necesarias para integrar el paquete de software en nuestro sistema
		- $\blacktriangleright$  incluirlo en menús
		- $\blacktriangleright$  incluirlo en la lista de software instalado
		- Desincluirlo en las herramientas de administración

<span id="page-1-0"></span>

Antonio Yáñez Izquierdo () Introdución a GNU/Linux Edición Abalar Cortubre 2011 154 / 184

# Instalación de software

- $\blacktriangleright$  En linux los dos sistemas de paquetes mas usados son
	- $\triangleright$  rpm Introducido por Red Hat (Redhat Package Manager). Es el estándar de los sistemas RedHat y derivados: Fedora, Mandrake/Mandriva, Suse . . .
	- $\blacktriangleright$  deb Es el estándar en *debian* y derivados.
- $\blacktriangleright$  En ubuntu tenemos el sistema deb
	- $\triangleright$  El formato de los archivos de software es .deb
	- $\triangleright$  Disponemos de las utilidades para manipular los archivos .deb: dpkg, apt-get, aptitude, synaptic ...

<span id="page-2-0"></span> $\equiv$   $\Omega$ 

イロト イ母 ト イヨ ト イヨ トー

# Instalación de software

 $\blacktriangleright$  Funcionamiento del sistema de paquetes

- $\triangleright$  Si queremos desinstalar un paquete el sistema comprobará si existen dependencias, es decir, dicho paquete es necesario para que sigan funcionando otros que están instalados; en ese caso
	- $\triangleright$  podemos no desinstalarlo
	- $\blacktriangleright$  desinstalarlo junto con sus dependencias
- $\triangleright$  Si queremos instalar un paquete de software el sistema comprobará sus dependecias y sus posibles conflictos
	- $\triangleright$  podemos instalarlo junto con sus dependencias y desisntalar los paquetes que entran en conflicto con él
	- **•** podemos dejar el sistema como está y no instalarlo
- $\blacktriangleright$  En caso de optar por instalarlo
	- El sistema contactará ahora con uno de los repositorios (fuentes u orígenes del software)
	- $\triangleright$  Se bajará el paquete, junto con sus dependencias
	- $\blacktriangleright$  Procederá a su instalación

<span id="page-3-0"></span>K ロ ▶ K 個 ▶ K 로 ▶ K 로 ▶ 『로 』 ◇ Q Q @

## Actualizaciones

- $\triangleright$  El mismo sistema de paquetes gestiona las actualizaciones
- $\blacktriangleright$  La actualización requiere dos pasos
	- $\triangleright$  Conectarse al repositorio para acualizar la lista de paquetes de software
	- $\triangleright$  Bajarse las versiones actualizadas de los paquetes e instalarlas
- $\triangleright$  Todos estos pasos los realiza automáticamente el sistema de paquetes

<span id="page-4-0"></span> $\equiv$   $\Omega$ 

**K ロ ト K 何 ト K ヨ ト K ヨ ト** 

# Utilidades del sistema de paquetes

#### $\triangleright$  Utilidades gráficas

- Centro de software de Ubuntu (Aplicaciones-->Centro de software de Ubuntu)
- ▶ Gestor de Actualizaciones (Sistema-->Administración-->Gestor de Actualizaciones)
- ▶ Synaptic (Sistema-->Administración-->Gestor de Paquetes Synaptic)
- Utilidades en modo texto
	- $\rightharpoonup$  apt-get
	- $\blacktriangleright$  aptitude
	- $\blacktriangleright$  dselect

Antonio Yáñez Izquierdo ()

Introdución a GNU/Linux Edición Abalar

**KORKA ERKER ADA YOUR** 

Octubre 2011

<span id="page-5-0"></span>158 / 184

# Uso básico del Centro de Software de Ubuntu

- ► La siguientes imágenes nos muestran como instalar el editor de texto nedit desde el Centro de software Ubuntu
	- **Introducimos el nombre en el recuadro de buscar, aparece en la** pantalla
		- ▶ Tambien podemos buscarlo recorriendo las listas de programas disponibles
	- $\blacktriangleright$  Pulsamos sobre el programa y seleccionamos instalar
	- $\blacktriangleright$  En este momento nos solicita autentificación
	- $\triangleright$  Si lo que queremos es desinstalaro, pulsamos sobre el botón de desinstalar (aparece en el mismo sitio que el de instalar cuando el software ya está instalado)

<span id="page-6-0"></span>**KOD KARD KED KED B YOUR** 

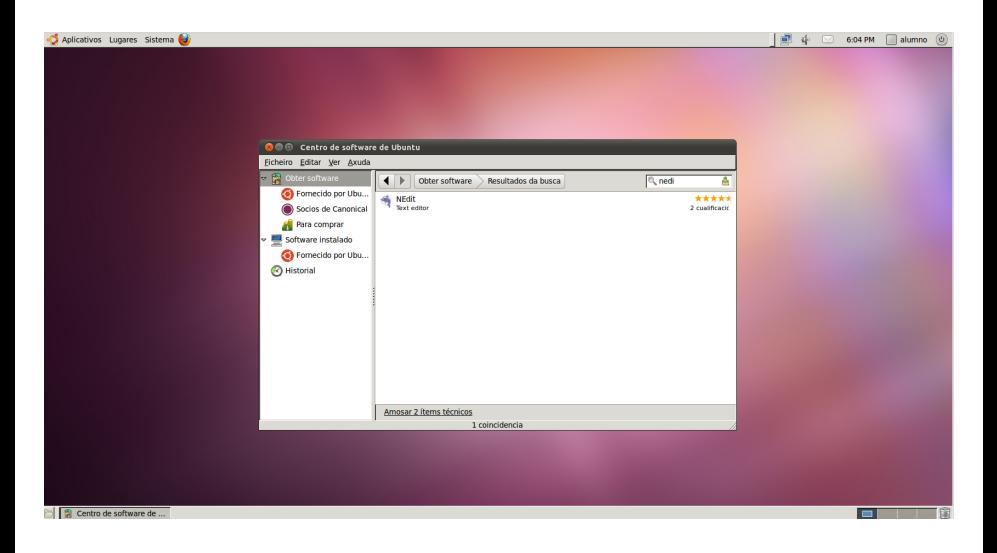

Antonio Yáñez Izquierdo ()

Introdución a GNU/Linux Edición Abalar

Octubre 2011  $160 / 184$ 

<span id="page-7-0"></span> $\equiv$   $\Omega$ 

イロト イ押 トイヨ トイヨト

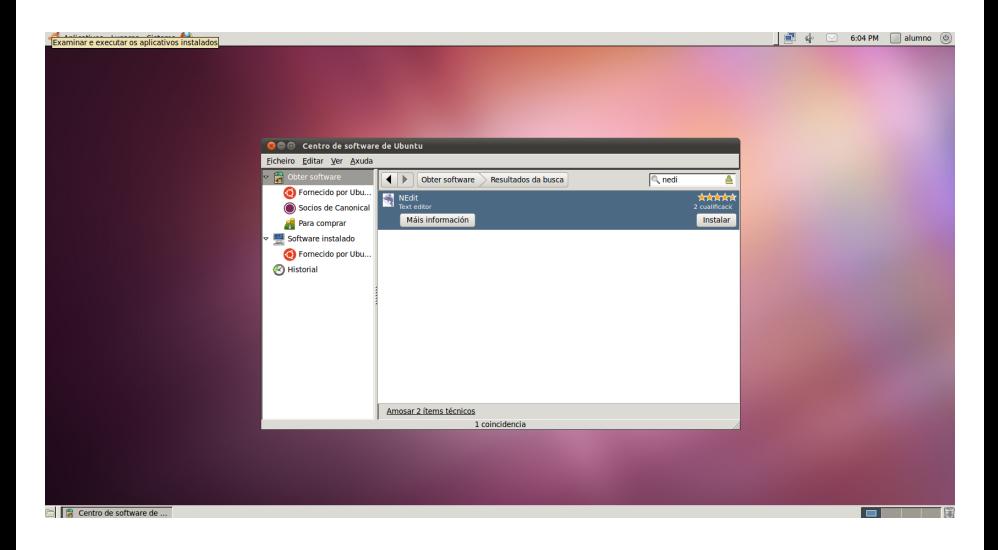

Antonio Yáñez Izquierdo ()

Introdución a GNU/Linux Edición Abalar

Octubre 2011  $161 / 184$ 

<span id="page-8-0"></span> $\equiv$   $\Omega$ 

イロト イ押 トイヨ トイヨト

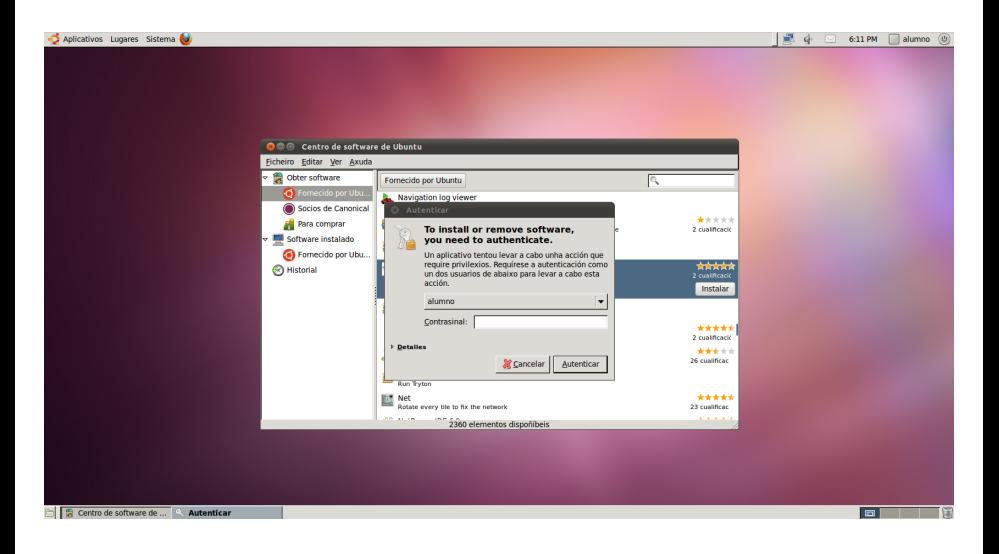

Antonio Yáñez Izquierdo ()

Introdución a GNU/Linux Edición Abalar

Octubre 2011  $162 / 184$ 

B.

<span id="page-9-0"></span> $QQ$ 

**K ロ ▶ | K 母 ▶ | K ヨ ▶ | K ヨ ▶ |** 

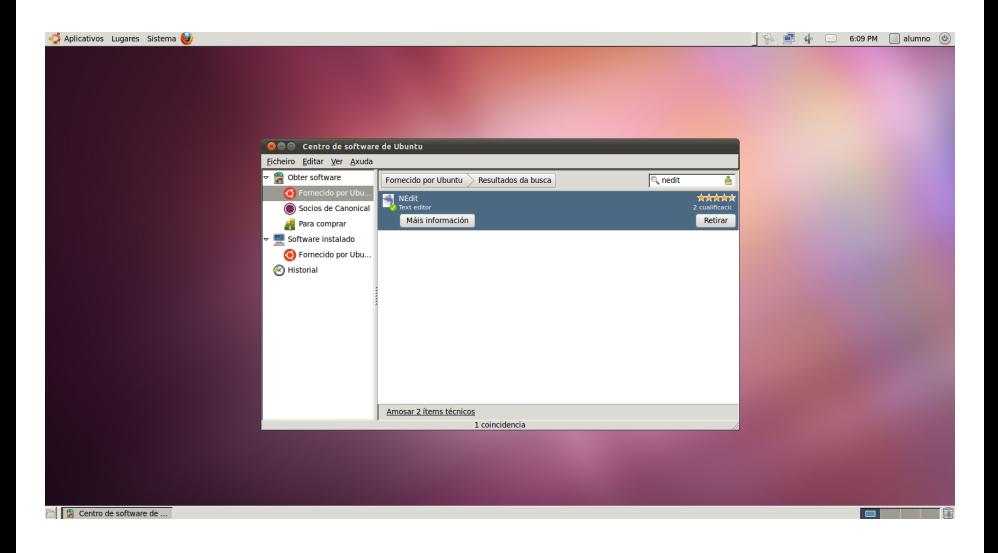

Antonio Yáñez Izquierdo ()

Introdución a GNU/Linux Edición Abalar

<span id="page-10-0"></span>Octubre 2011  $163 / 184$ 

**KOD KARD KED KED ORA** 

# Uso básico de Synaptic

 $\triangleright$  La siguientes imágenes nos muestran como instalar el editor de texto nedit desde el Synaptica

- ▶ Iniciamos Synaptic (Sistema-->Administración-->Gestor de Paquetes Synaptic)
	- $\blacktriangleright$  En este momento nos pide autentificación
- ▶ Buscamos el paquete, bien con la búsqueda, o bien recorriendo las categorías
- ► Pulsamos dos veces sobre él o utilizamos paquete-->marcar para instalacióon
- $\triangleright$  Si tiene alguna dependencia nos pedirá confirmarla ahora
- $\blacktriangleright$  Pulsamos sobre aplicar y nos pedirá una última confirmación para aplicar los cambios

<span id="page-11-0"></span>**KOD KARD KED KED B YOUR** 

Configuración básica do los repositorios. Actualizaciones

Sistemas de paquetes

# Instalación con Synaptic

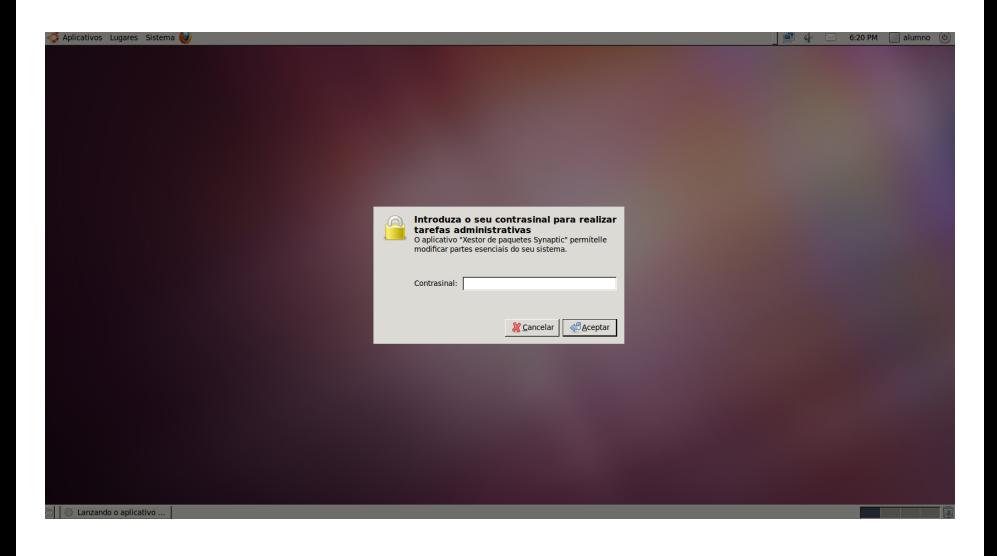

Antonio Yáñez Izquierdo ()

Introdución a GNU/Linux Edición Abalar

メロメ メ都 メメ きょくきょ

Octubre 2011

 $\Omega$ 画

<span id="page-12-0"></span> $165 / 184$ 

#### Instalación con Synaptic

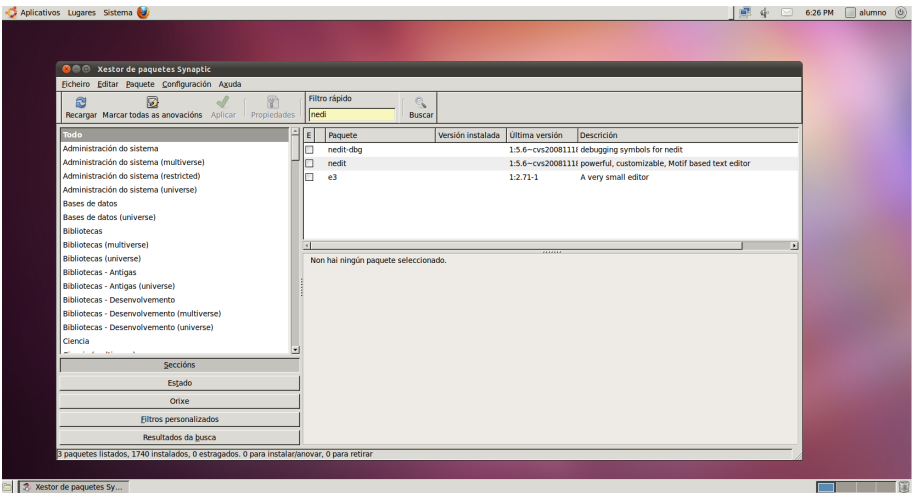

Antonio Yáñez Izquierdo () Introdución a GNU/Linux Edición Abalar Cotubre 2011 166 / 184

<span id="page-13-0"></span> $E = \Omega Q$ 

イロメ イ部メ イヨメ イヨメー

#### Instalación con Synaptic

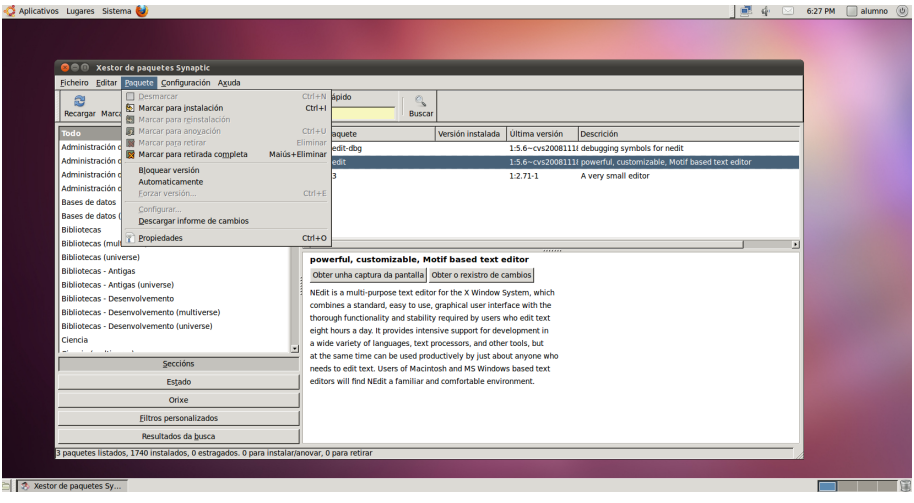

Antonio Yáñez Izquierdo () Introdución a GNU/Linux Edición Abalar Cotubre 2011 167 / 184

イロメ イ部メ イ君メ イ君メー

<span id="page-14-0"></span> $E = \Omega Q$ 

#### Instalación con Synaptic

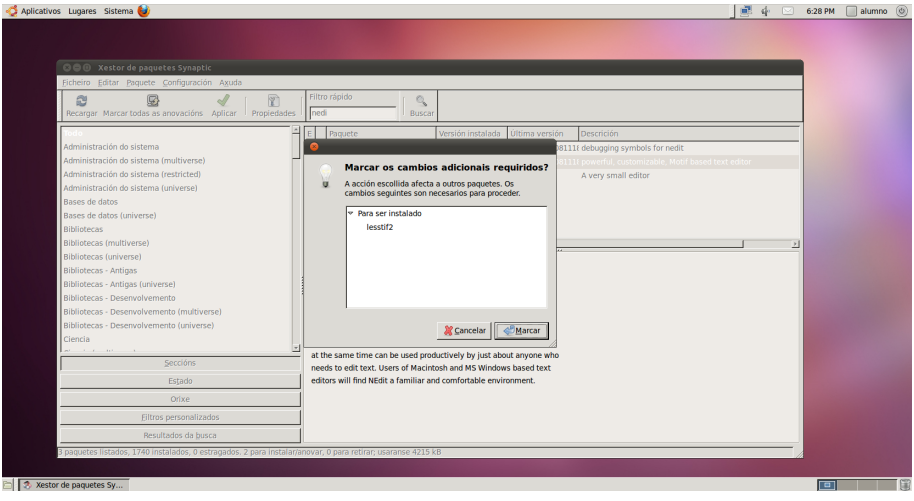

Antonio Yáñez Izquierdo () Introdución a GNU/Linux Edición Abalar Cotubre 2011 168 / 184

イロメ イ部メ イヨメ イヨメー

<span id="page-15-0"></span> $E = \Omega Q$ 

#### Instalación con Synaptic

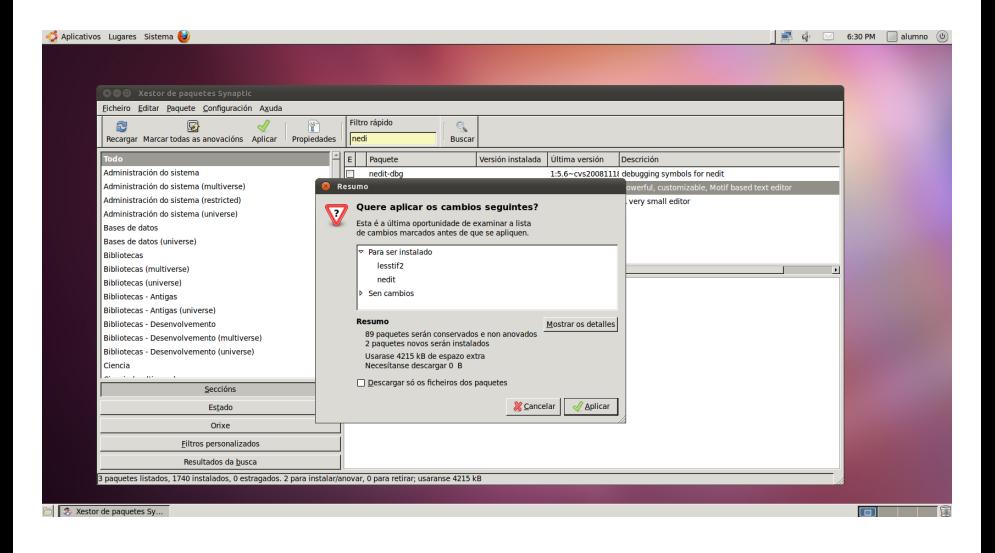

Antonio Yáñez Izquierdo () Introdución a GNU/Linux Edición Abalar (Octubre 2011 169 / 184

**イロト イ何ト イヨト イヨト** 

<span id="page-16-0"></span> $\equiv$   $\Omega$ 

# Instalación con Synaptic

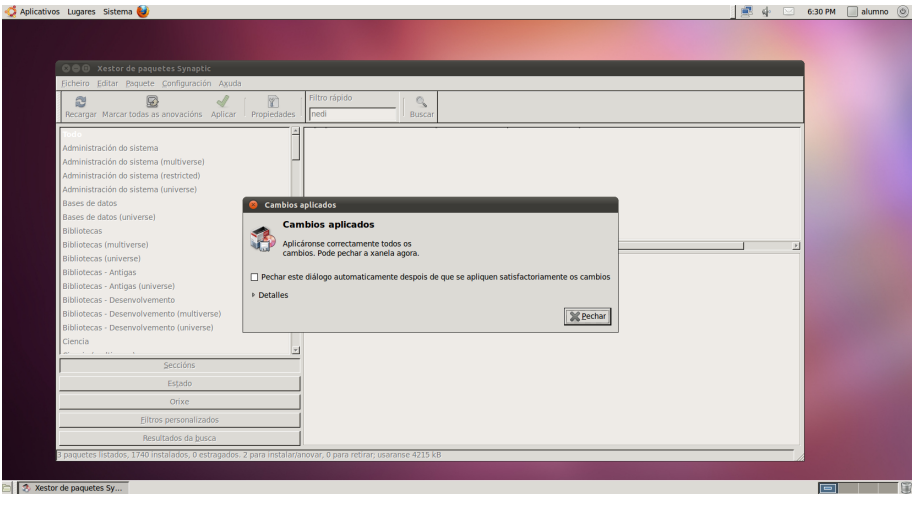

Antonio Yáñez Izquierdo () Introdución a GNU/Linux Edición Abalar Cotubre 2011 170 / 184

<span id="page-17-0"></span> $E = \Omega Q$ 

イロメ イ部メ イヨメ イヨメー

# Uso básico de Synaptic: desinstalación

- ▶ Iniciamos Synaptic (Sistema-->Administración-->Gestor de Paquetes Synaptic)
	- $\blacktriangleright$  En este momento nos pide autentificación
- ▶ Buscamos el paquete, bien con la búsqueda, o bien recorriendo las categorías
- ▶ Utilizamos marcar para desinstalar o marcar para desinstalar completamente
	- $\blacktriangleright$  La diferencia es que marcar para desinstalar completamente elimina además todos los directorios y archivos de configuración y opciones que haya creado el programa
- $\triangleright$  Pulsamos sobre aplicar y nos pedirá una última confirmación para aplicar los cambios

Antonio Yáñez Izquierdo () Introdución a GNU/Linux Edición Abalar Cortubre 2011 171 / 184

<span id="page-18-0"></span>

K ロ ▶ K 個 ▶ K 로 ▶ K 로 ▶ 『로 』 ◇ Q Q @

#### Desinstalación con Synaptic

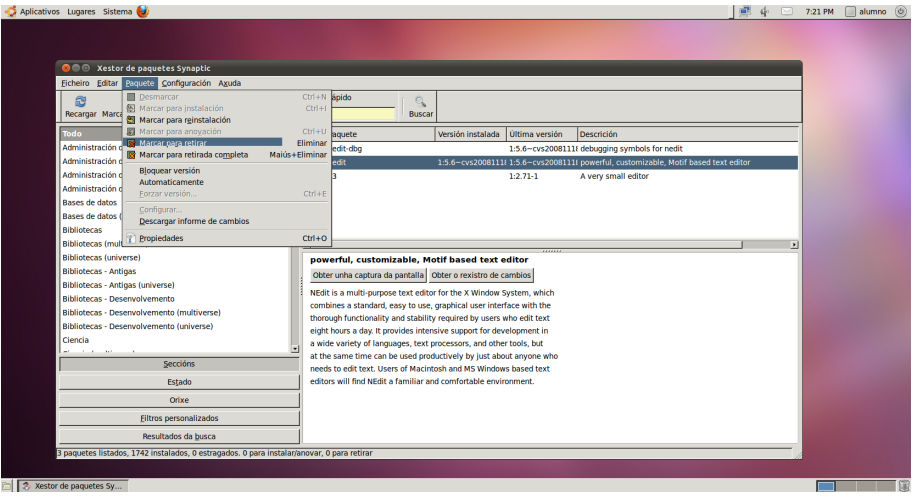

Antonio Yáñez Izquierdo () Introdución a GNU/Linux Edición Abalar Cotubre 2011 172 / 184

イロメ イ部メ イ君メ イ君メー

<span id="page-19-0"></span> $E = \Omega Q$ 

#### Desinstalación con Synaptic

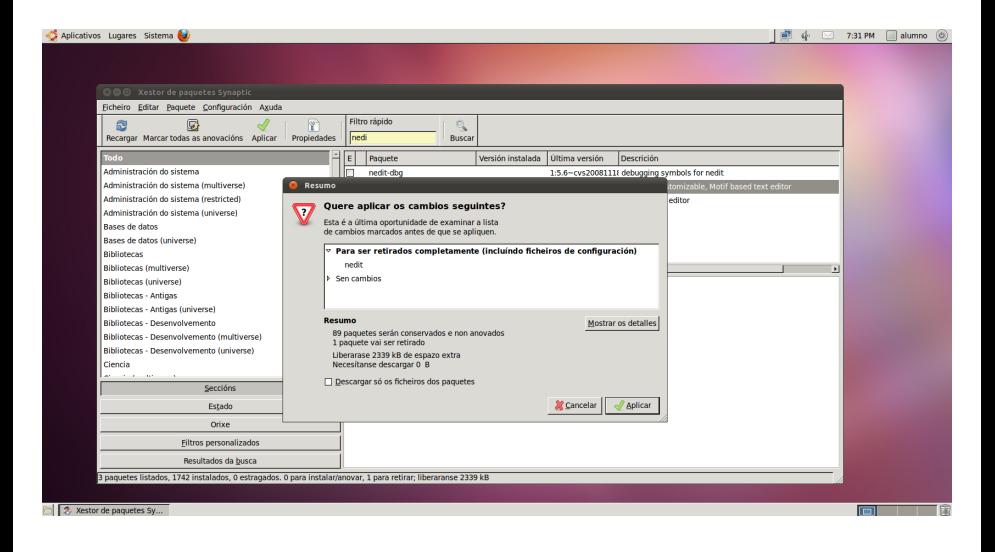

Antonio Yáñez Izquierdo () Introdución a GNU/Linux Edición Abalar (Cetubre 2011 173 / 184

イロト イ押 トイラ トイラト

<span id="page-20-0"></span> $\equiv$   $\Omega$ 

# Instalación/desinstalación desde el terminal

 $\blacktriangleright$  Para instalar usamos

#apt-get install nombre\_del\_paquete por ejemplo #apt-get install nedit instala el editor de texto nedit, junto con sus dependencias

 $\blacktriangleright$  Para desinstalar usamos

#apt-get remove nombre\_del\_paquete por ejemplo #apt-get remove nedit desinstala el editor de texto nedit

Antonio Yáñez Izquierdo () Introdución a GNU/Linux Edición Abalar Cortubre 2011 174 / 184

<span id="page-21-0"></span>K ロ ▶ K 個 ▶ K 로 ▶ K 로 ▶ 『로 』 ◇ Q Q @

# Instalación desinstalación desde el terminal

▶ Si no estamos muy seguros del nombre exacto de paquete, podemos usar

#apt-cache search nombre

que nos proporciona una lista de paquetes coincidentes con nombre Por ejemplo

#apt-cache search nedi

nos muestra los nombres de varios apquetes, entre ellos nedit

- $\triangleright$  Estos comandos deben ejecutars como usuario administrador
- $\triangleright$  Disponemos tambien de la utilidad aptitude, (de uso muy similar a apt-get y dselect (basada en seleccionar los paquetes de una lista)
- ▶ La siguiente imagen ilustra el uso de estos comandos

<span id="page-22-0"></span>**KOD KARD KED KED B YOUR** 

Configuración básica do los repositorios. Actualizaciones Sistemas de paquetes

#### Instalación con desde el terminal

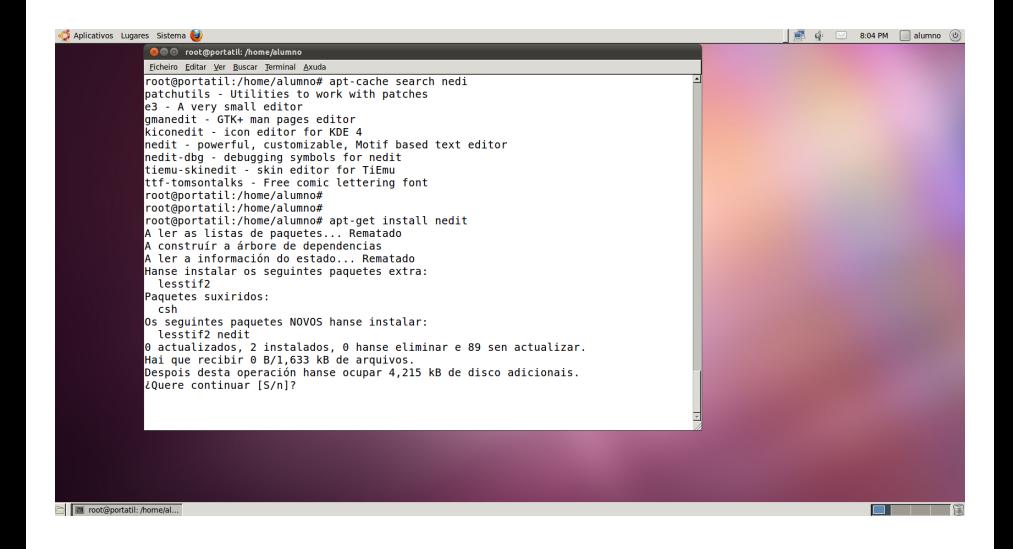

Antonio Yáñez Izquierdo ()

Introdución a GNU/Linux Edición Abalar

**KOD KARD KED KED B YOUR** 

Octubre 2011

<span id="page-23-0"></span>176 / 184

# Repositorios

- $\triangleright$  El sistema de paquetes puede obtener los paquetes desde CD o DVD, o, lo que es mucho más cómodo, de internet
- $\blacktriangleright$  Llamamos repositorios a sitios en internet donde se encuentran almacenados los paquetes de software que nuestro sistema de paquetes se baja para instalar
- $\triangleright$  Podemos revisar o manipular la lista de repositorios de nuestro sistema (los dos métodos nos llevan al programa de OrígenesOtro del software)
	- ▶ En el Centro de Software de Ubuntu mediante Editar-->Orígenes del Software
	- $\triangleright$  En Synaptic mediante Configuración-->Repositorios
- $\triangleright$  Podemos decidir utilizar o no utilizar alguno de los repositorios, e incluso podemos añadir nuevos repositorios, lo que nos permite acceder a más software mediante el sistema de gestión de paquetes

<span id="page-24-0"></span>**KOD KARD KED KED B YOUR** 

Configuración básica do los repositorios. Actualizaciones [Repositorios](#page-25-0)

# Centro Software Ubuntu: Repositorios

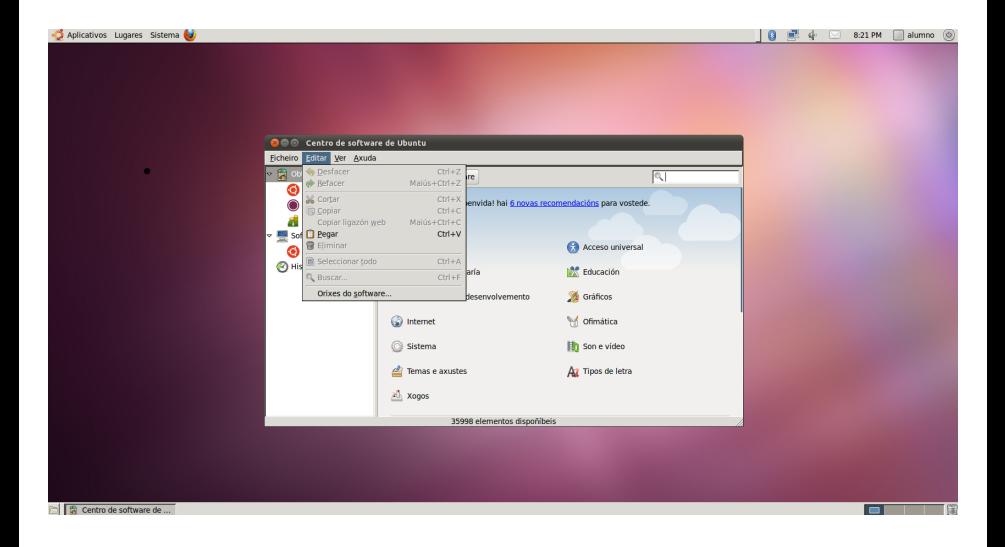

Antonio Yáñez Izquierdo () Introdución a GNU/Linux Edición Abalar Cotubre 2011 178 / 184

<span id="page-25-0"></span> $\equiv$   $\Omega$ 

**K ロ ▶ | K 母 ▶ | K ヨ ▶ | K ヨ ▶ |** 

# Synaptic: Repositorios

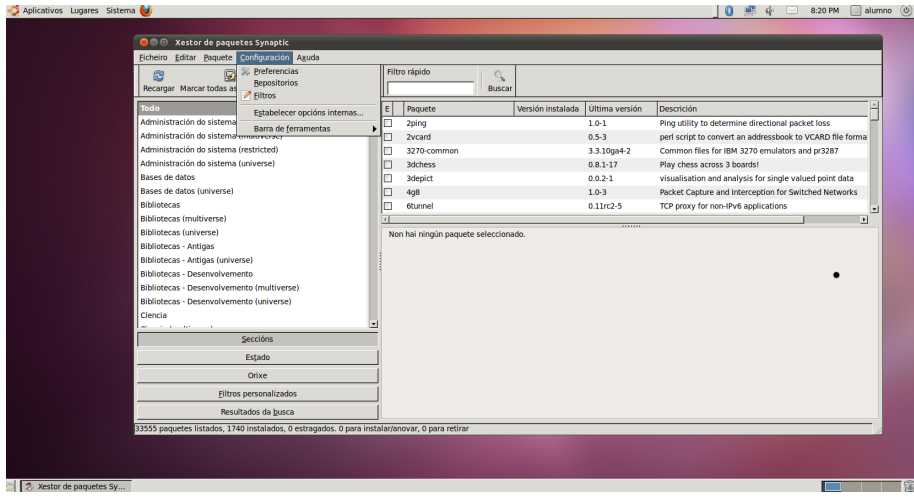

Antonio Yáñez Izquierdo ()

Introdución a GNU/Linux Edición Abalar

Octubre 2011 179 / 184

活

<span id="page-26-0"></span> $2990$ 

イロメ イ部メ イ君メ イ君メー

# Repositorios

- ► Veamos dos maneras de instalar el navegador opera
- $\blacktriangleright$  Método sin usar los repositorios
	- $\triangleright$  Bajamos el archivo .deb del sitio www.opera.com (suponemos que se llama opera 11.51.1087 amd64.deb)
	- a Los instalamos manualemente con dpkg

#dpkg --install opera\_11.51.1087\_amd64.deb

- b Pinchamos dos veces sobre el archivo bajado, lo que invoca al gestor de paquetes para instalarlo
- $\triangleright$  Método usando los repositorios
	- ▶ Añadimos el repositorio deb http://deb.opera.com/opera/ stable non-free a la lista de repositorios
		- ▶ Dentro de las pestaña de Otro Software del programa Origenes del Software pulsamos el botón añadir
	- $\blacktriangleright$  Lo instalamos con el sistema de gestión de paquetes

<span id="page-27-0"></span>**KORKA ERKER ADA YOUR** 

# Añadir un repositorio

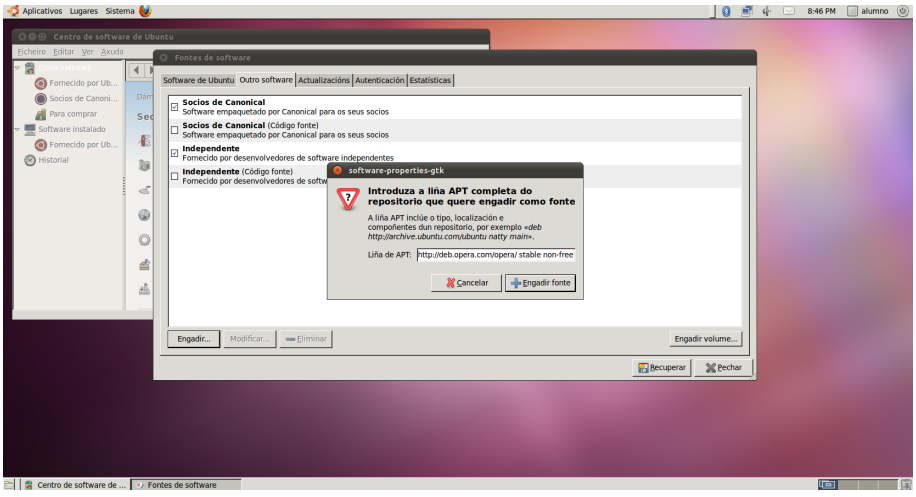

Antonio Yáñez Izquierdo ()

Introdución a GNU/Linux Edición Abalar

Octubre 2011 181 / 184

<span id="page-28-0"></span> $E = \Omega Q$ 

イロメ イ部メ イ君メ イ君メート

# Fichero de repositorios

- $\blacktriangleright$  La lista de repositorios del sistema está en el fichero /etc/apt/sources.list
- $\triangleright$  Es un fichero de texto, podemos añadir repositorios añadiendo líneas con el siguiente formato

deb (URL\_descarga\_paquetes) (nombre\_distro) (componentes)

- $\blacktriangleright$  Los caracteres a la derecha del símbolo  $\#$  no se tienen en cuenta
	- **Para borrar un repositorio podemos poner el símbolo**  $\#$  **al principio de** la línea

<span id="page-29-0"></span>**KOD KARD KED KED E VAN** 

# **Actualizaciones**

- $\triangleright$  Por actualización entendemos la acción de sustituir los programas instalados de los que exista una versión mas reciente por ésta.
- ► En el programa Orígenes del Software podemos configurar las actualizaciones
	- $\triangleright$  Podemos configurar quáctualizaciones se realizan
	- $\triangleright$  Podemos configurar si queremos que se realicen automáticamente y cu´ando
- $\triangleright$  En cualquier momento podemos realizar las actualizaciones con el Gestor de Actualizaciones, que nos permite además seleccionar cuales queremos realizar
- $\triangleright$  Desde el terminal podemos actualizar nuestro sistema con los comandos

```
#apt-get update
#apt-get upgrade
```
Antonio Yáñez Izquierdo () Introdución a GNU/Linux Edición Abalar Cortubre 2011 183 / 184

<span id="page-30-0"></span>**KOD KARD KED KED B YOUR** 

Configuración básica do los repositorios. Actualizaciones Actualizaciones

### Configuracion de la Actualizaciones

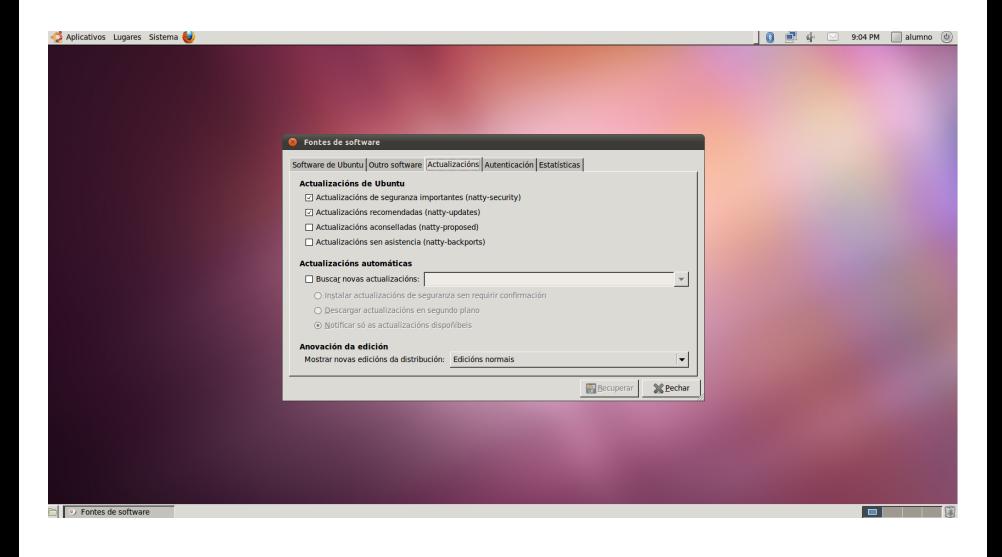

Antonio Yáñez Izquierdo ()

Introdución a GNU/Linux Edición Abalar

**イロト イ何ト イヨト イヨト** 

Octubre 2011

 $\equiv$   $\Omega$ 

<span id="page-31-0"></span>184 / 184

Configuración básica do los repositorios. [Actualizaciones](#page-32-0) Actualizaciones

# Instalación Actualizaciones

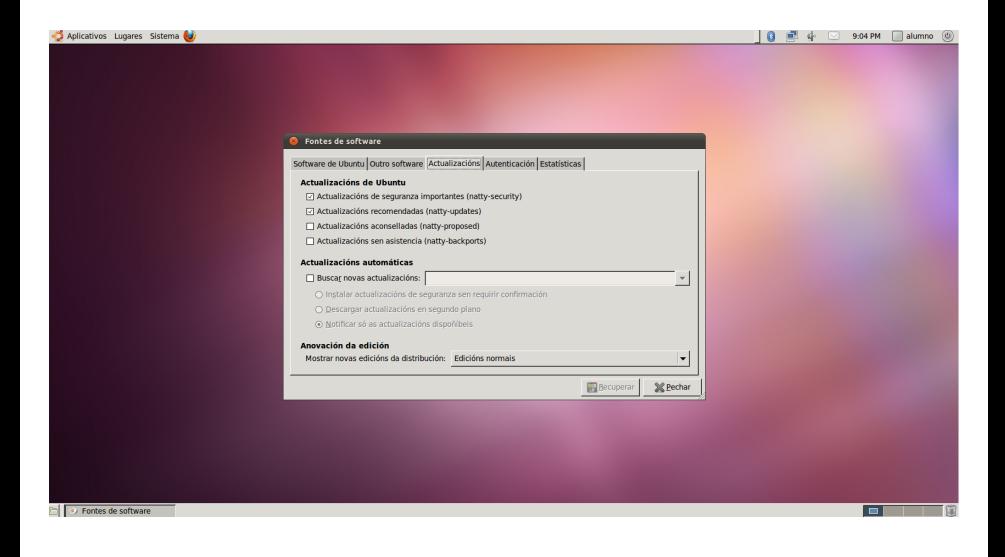

Antonio Yáñez Izquierdo () Introdución a GNU/Linux Edición Abalar Cotubre 2011 185 / 184

イロメ イ部メ イミメ イモメー

<span id="page-32-0"></span> $\equiv$   $\Omega$